Architecture d'un programme interactif graphique Partie 2: Programmation par événement

# Objectifs:

• maîtriser le concept de programmation par événement

# Plan:

- Programmation par événements
- Exemple détaillé

### La programmation par événements

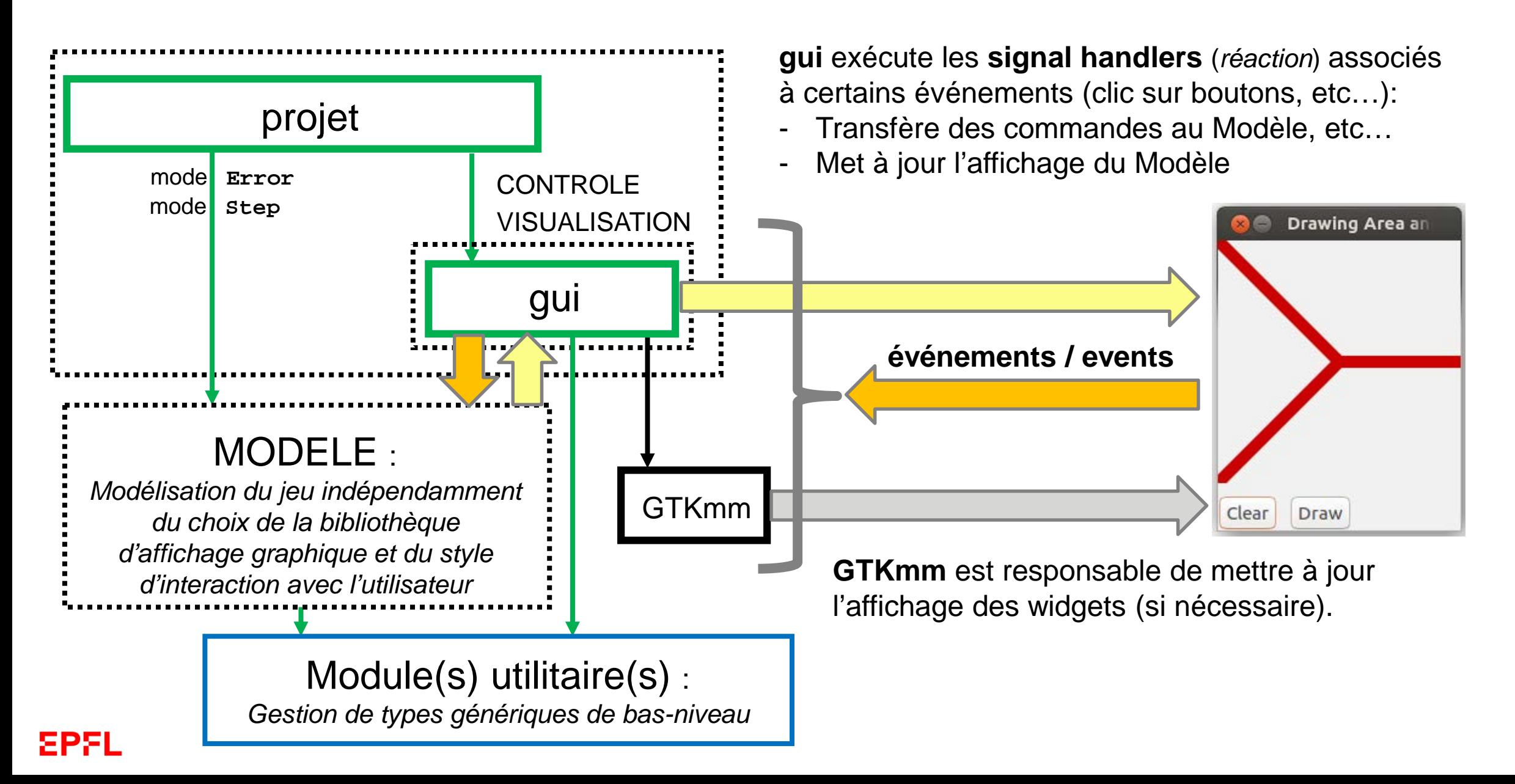

## Séparation des fonctionalités au niveau de l'interface graphique

Pour réaliser ou mettre à jour le **dessin**: **dériver** un widget de **DrawingArea**

- Appelons ce widget dérivé **MyArea**

Pour définir une interface graphique: **dériver** un widget de **Window**

- Ce widget **possède** des attributs dont, par ex. : Buttons, **MyArea**, Box…

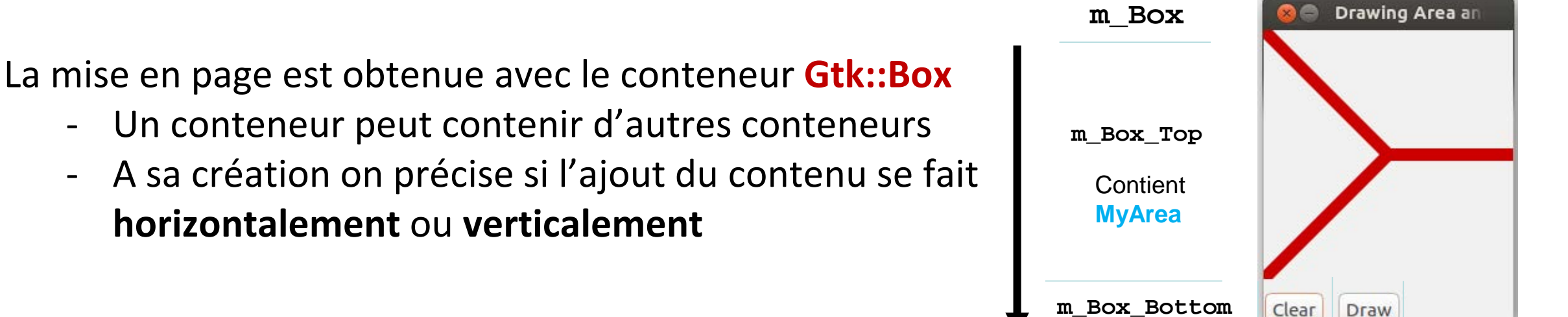

Contient 2 **Button**s

#### **Drawing Area at** Exemple MyEvent(1) En vert les nouveautés de MyArea myevent.h Clear Draw par rapport à l'exemple de la semaine dernière**… … class MyArea : public Gtk::DrawingArea class MyEvent : public Gtk::Window { { public: public: MyArea(); MyEvent(); virtual ~MyArea(); virtual ~MyEvent(); void clear(); protected: void draw(); //Button Signal handlers: void on\_button\_clicked\_clear(); protected: void on\_button\_clicked\_draw(); //Override default signal handler: Gtk::Box m\_Box, m\_Box\_Top, m\_Box\_Bottom; bool on\_draw(const Cairo::RefPtr<Cairo::Context>& cr) MyArea m\_Area; override; Gtk::Button m\_Button\_Clear; Gtk::Button m\_Button\_Draw; private: private: bool empty; void draw(); void refresh(); }; }; … …**

8PS

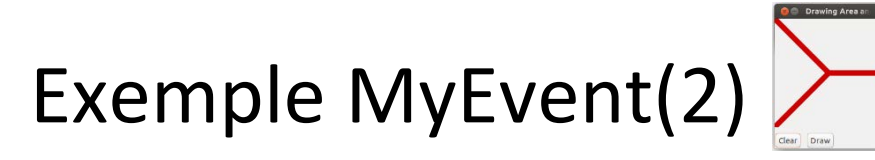

#### myevent.cc

```
…
void MyArea::clear()
{
  empty = true; 
  refresh();
}
void MyArea::draw()
{
  empty = false;
  refresh();
}
void MyArea::refresh()
{
  auto win = get_window();
  if(win)
  {
     Gdk::Rectangle r(0,0, 
        get_allocation().get_width(), 
        get_allocation().get_height());
     win->invalidate_rect(r,false);
  }
}
…
```

```
…
bool MyArea::on_draw(const Cairo::RefPtr<Cairo::Context>& 
cr)
{
  if(not empty)
  {
         // ici dessin comme avant
  }
  else
  {
           cout << "Empty !" << endl;
  }
  return true;
}
…
  Cette méthode produit un signal 
  qui lui-même produit l'appel de on_draw
```
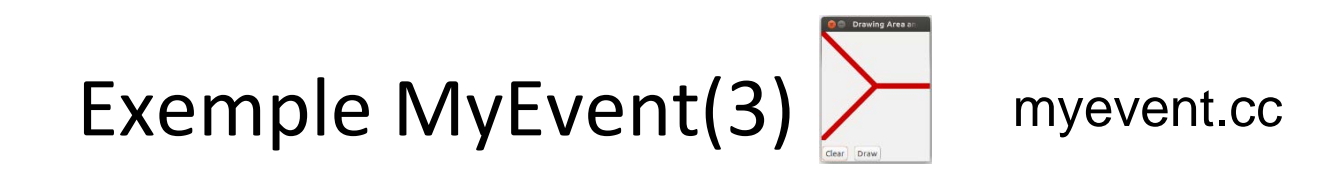

**Partie layout / mise en place des éléments de l'interface**

```
…
// Add outer box to the window
 add(m_Box);
 //Fill the outer box:
 m_Box.pack_start(m_Box_Top);
 m_Box.pack_start(m_Box_Bottom);
  m_Area.set_size_request(200,200);
// permet de contrôler la taille de l'espace du dessinm_Box_Top.pack_start(m_Area);
 m_Box_Bottom.pack_start(m_Button_Clear,false,false);// keep fixed width
 m_Box_Bottom.pack_start(m_Button_Draw,false,false); // and aligned to left;
```
**…**

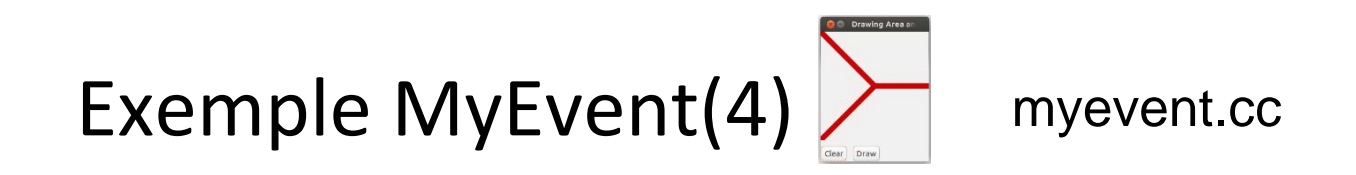

**Partie «réactive» / mise en place liens entre les boutons et l'action sur l'affichage**

```
…
void MyEvent::on_button_clicked_clear()
{
 cout << "Clear" << endl;
 m_Area.clear();
}
void MyEvent::on_button_clicked_draw()
{
 cout << "Draw" << endl;
 m_Area.draw();
}
…
```
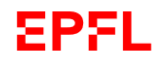